## **AFO 127 - Barcodes lezen voor SDI**

## **127.1 Inleiding**

Naast het automatisch laten herkennen van nieuwe titels door de SDI-module kunt u er ook voor kiezen om de nieuwe aanwinsten zelf te scannen. De gescande barcodes worden dan op basis van hun titelgegevens vergeleken met de SDI-profielen van gebruikers. Op deze manier kunt u zelf in de hand houden welke titels in aanmerking komen als nieuwe aanwinst.

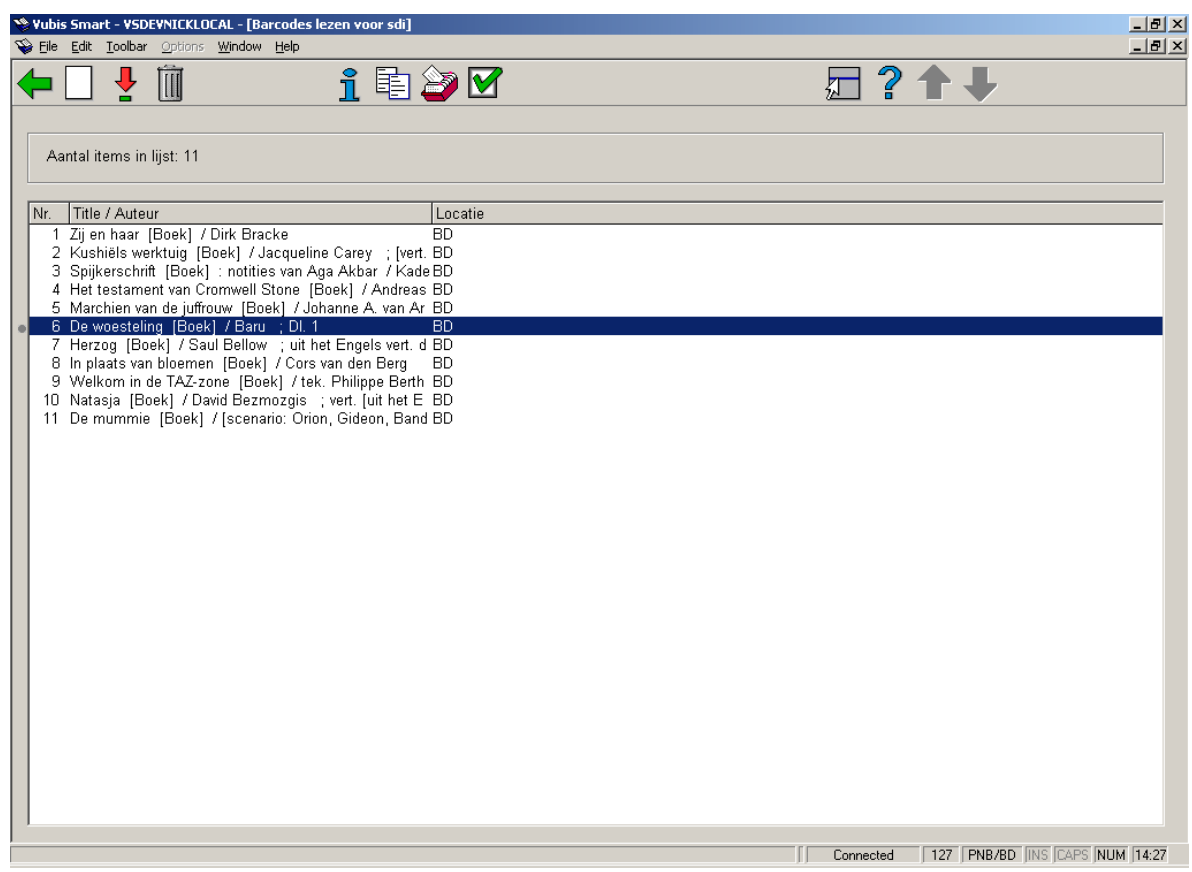

## **De beschikbare opties zijn:**

**Voeg exemplaren toe aan lijst**: Voeg exemplaren toe aan de lijst door het invoeren van barcodes.

**Verwijder exemplaren van lijst**: Verwijder geselecteerde exemplaren van de lijst.

**Kopieer uit SDI bestand**: Kopieer exemplaren uit het SDI-bestand naar de lijst. U kunt een periode en een instelling/lokatie opgeven.

**Bevestig beschikbaarheid**: toont een boodschap waarin u wordt gevraagd te bevestigen dat u het scherm wilt afsluiten en de exemplaren beschikbaar maken voor SDI. Klik **OK**. Het systeem zet de beschikbaarheidsdatum op de datum van vandaag voor alle exemplaren in de lijst, sluit het scherm af en verwijdert alle exemplaren uit de lijst. Als u op de **Terug** button klikt zal de beschikbaarheidsdatum niet worden gezet en zal de lijst er nog zijn als u weer naar AFO 127 gaat.

**Voeg beschrijving toe aan de lijst**: Voeg exemplaren toe aan de lijst door het intikken van recordnummers.

Kies **Voeg exemplaren toe aan lijst**. Er wordt een invoerlijst getoond (het scherm van de optie **Voeg beschrijving toe aan de lijst** is vergelijkbaar:

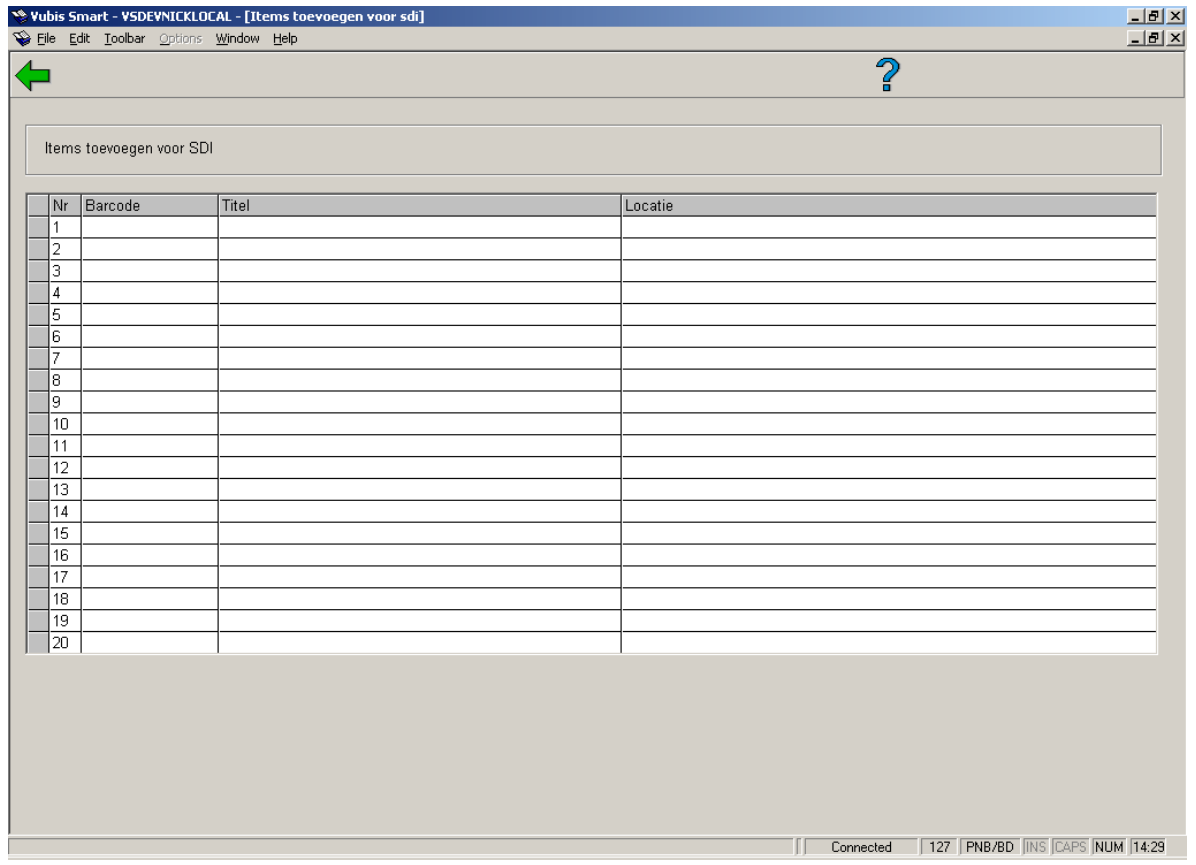

- Tik de barcodes van de exemplaren in of lees ze met een scanner. De titel wordt automatisch ingevuld bij het verlaten van het barcodeveld.
- Klik op de **Terug** button om dit scherm te verlaten.
- De geselecteerde exemplaren staan nu in de lijst.

• Kies **Bevestig Beschikbaarheid** om de beschikbaarheid voor alle records in de lijst op de huidige datum te zetten.

**Let op:** 

Deze procedure heeft voorrang boven beschikbaarheidsdata die al eerder gedefinieerd kunnen zijn als onderdeel van het automatische SDI proces.

## • **Document control - Change History**

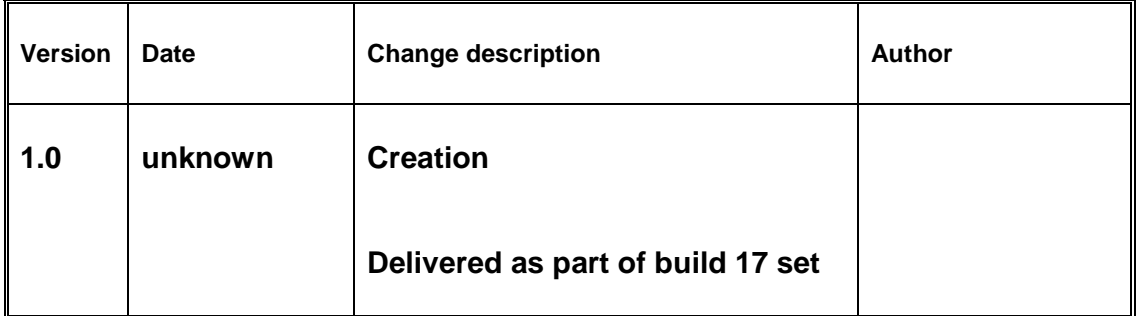